Mgr inż. Maciej Cader Przemysłowy Instytut Automatyki i Pomiarów Al. Jerozolimskie 202, 02-486 Warszawa Telefon: +48 22 8740 308, email: mcader@piap.pl

Dr inż. Maciej T. Trojnacki Politechnika Warszawska, Wydział Mechaniczny Energetyki i Lotnictwa ul. Nowowiejska 24, 00-665 Warszawa Telefon: +48 22 234 79 26, email: mtrojnacki@meil.pw.edu.pl

Katarzyna Błaszczykiewicz Politechnika Warszawska, Wydział Mechaniczny Energetyki i Lotnictwa ul. Nowowiejska 24, 00-665 Warszawa

# **MODELOWANIE I SYMULACJA RUCHU ROBOTA CZTERONOśNEGO Z ZASTOSOWANIEM OPROGRAMOWANIA MATLAB/SIMULINK I MD ADAMS**

W pracy przedstawiono metodykę modelowania i symulacji ruchu robota czteronożnego z zastosowaniem pakietu Matlab/Simulink i programu MD Adams. Opisano środowisko badań symulacyjnych oraz zamieszczono przykładowe wyniki symulacji dla ruchu robota do przodu i obracania w lewo. Pakiet Matlab/Simulink został zastosowany do generowania ruchu robota, wizualizacji parametrów związanych z jego ruchem i animacji tego ruchu. Program MD Adams został użyty do modelowania konstrukcji robota z uwzględnieniem jego geometrii i parametrów masowych na bazie modelu CAD oraz symulacji dynamicznej ruchu robota. Wykonane badania symulacyjne zweryfikowały poprawność metod syntezy ruchu robota.

# **MODELING AND SIMULATION OF MOTION FOR A FOUR-LEGGED ROBOT USING MATLAB/SIMULINK AND MD ADAMS SOFTWARE**

This paper presents a methodology for modeling and simulation of four-legged robot motion using Matlab/Simulink and MD Adams packages. It describes the simulation environment and simulation results for the forward and rotational robot motion. Matlab/Simulink package was used to generate the robot movement, to visualize motion parameters and to animate the robot. MD Adams program was used for modeling the structure of the robot's geometry and mass parameters based on the CAD model as well as for dynamic simulation of robot motion. Performed simulation studies verified correctness of the synthesis methods of robot motion.

#### **1. WPROWADZENIE**

Symulacje przy wykorzystaniu metody układów wieloczłonowych pozwalają na szybką weryfikację założeń kinematycznych poszczególnych elementów maszyny (robota), a nawet symulację całego – ostatecznego rozwiązania konstrukcyjnego maszyny z zaprojektowanym układem sterowania i pracującej w założonym środowisku.

Program MD Adams daje możliwość podłączania do mechanizmu dowolnego układu sterowania zaprojektowanego w programie Matlab. Dzięki takiej opcji możliwe jest wykonywanie symulacji maszyny o zamodelowanej kinematyce, która w polu działania siły grawitacji porusza się zgodnie z wymuszeniami zadanymi przez układ sterowania i zdeterminowany działaniem sił obliczonych przez program MD Adams. Tego typu podejście umożliwia zamodelowanie prototypu i wykonywanie na nim szeregu badań symulacyjnych w celu np. zoptymalizowania ruchliwości, zweryfikowania poprawności procedur sterujących (np. syntezy chodu robota), etc.

Należy podkreślić, że badania symulacyjne ruchu robotów pozwalają w pierwszym przybliżeniu zweryfikować poprawność przyjętych metod syntezy ruchu. Wyniki takich badań dla robotów czteronożnych można odnaleźć w większości prac związanych z syntezą ich ruchu  $[1,2,3,4,6,7]$ .

Przykładem wykorzystania współpracy środowisk programów inżynierskich jest analiza symulacyjna syntezy ruchu robota czteronożnego, którego konstrukcję zaprojektowano w programie Autodesk Inventor Professional, dynamikę zadano w programie MD Adams, zaś układ sterowania zaprojektowano w środowisku Matlab/Simulink. Celem pracy jest weryfikacja procedur sterujących ruchem robota kroczącego (syntezy chodu) poprzez wykonanie badań symulacyjnych przed implementacją kodu na rzeczywistym kontrolerze robota.

Symulacja ruchu robota została zrealizowana na podstawie syntezy ruchu robota opisanej w artykule [5]. Filmy prezentujące wyniki badań symulacyjnych i eksperymentalnych [6] zamieszczone zostały na stronie internetowej [8].

### **2. MODEL KONSTRUKCJI ROBOTA W PROGRAMIE AUTODESK INVENTOR**

Komputerowy model konstrukcja robota (Rys.1a) została zaprojektowana w programie Autodesk Inventor. Dzięki temu, oprócz dokładnej geometrii, znane są przybliżone parametry masowe członów, które w późniejszej fazie zweryfikowano podczas eksperymentów laboratoryjnych. Model CAD, na podstawie którego stworzono rysunki wykonawcze poszczególnych detali posłużył do wykonania rzeczywistej konstrukcji.

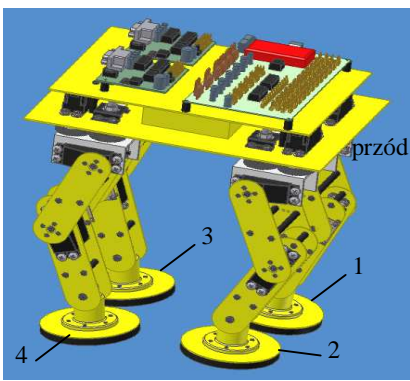

**Rys. 1.** Model CAD konstrukcji robota

#### **3. MODEL ROBOTA W PROGRAMIE MD ADAMS**

Model robota zaprojektowany w środowisku Autodesk Inventor Professional zaimportowano do środowiska MD Adams. Tam w pierwszej kolejności scalano ze sobą odpowiednie człony zaimportowanego modelu. Celem takiego działania było zminimalizowanie ogólnej liczby członów w modelu, a co za tym idzie stopnia jego skomplikowania. Przykładowo scalono ze sobą odpowiednie śruby, nakrętki i podkładki występujące w modelu, dzięki czemu trzykrotnie zmniejszono liczbę członów. Po dokonaniu scaleń przystąpiono do nadawania członom własności materiałowych i odpowiednich rozkładów masowych.

W kolejnym etapie przystąpiono do zamodelowania par kinematycznych i więzów kierujących. Zadeklarowano również funkcje kontaktu pomiędzy odpowiednimi członami w konstrukcji modelu oraz pomiędzy podłożem i stopami robota (Rys.2a). Przygotowywany model weryfikowano na bieżąco przy pomocy krótkich eksperymentów – symulacji, dzięki którym możliwe było sprawdzenie poprawności zamodelowania par kinematycznych, kontaktów, oraz więzów kierujących.

W ostatnim etapie przystąpiono do zadeklarowania odpowiednich zmiennych wejściowych i wyjściowych odpowiadających za sterowanie robotem w programie MD Adams. Zmienne wejściowe do programu MD Adams odpowiadały za sterowanie kątami w zamodelowanych parach kinematycznych. Zmienne wyjściowe dostarczały informacji o momentach napędowych oraz o położeniu i orientacji korpusu względem układu globalnego związanego z podłożem.

## **4. BADANIA SYMULACYJNE I ANIMACJA RUCHU ROBOTA**

#### **4.1. Model układu sterowania**

Układ sterowania (Rys. 2b) zaprojektowano w środowisku Matlab/Simulink. W układzie sterowania wyróżniono: inicjator ruchu (joystick), blok realizujący procedury chodu robota, blok ADAMS\_Sub, pętlę sprzężenia zwrotnego, blok odpowiedzialny za wizualizację ruchu oraz bloki (mierniki) odpowiedzialne za dostarczenie wyników (charakterystyk) w trakcie/po symulacji.

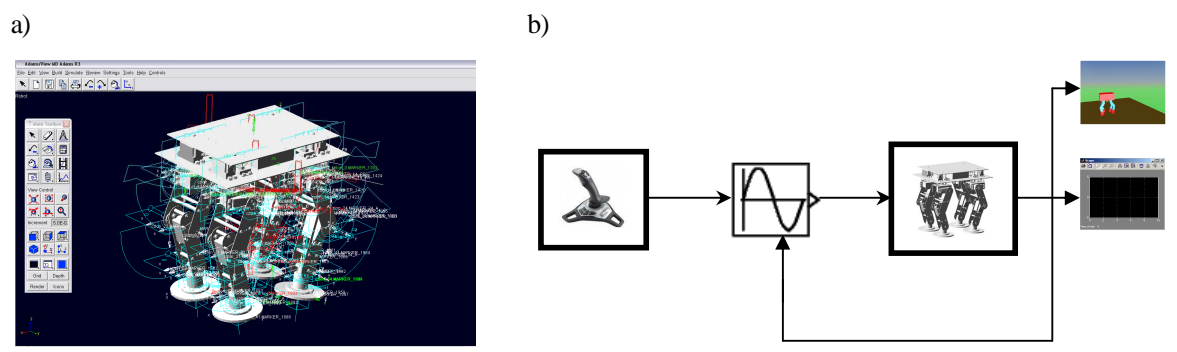

**Rys. 2.** Model robota czteronożnego w środowisku MD Adams po zadeklarowaniu par kinematycznych, sił kontaktów i więzów kierujących (a), schemat poglądowy układu sterowania modelem robota (b)

W badaniach symulacyjnych ruch robota zadawany był przy pomocy joysticka (inicjatora ruchu), w oparciu o aktualny stan czterech osi analogowych i dwunastu przycisków.

Oprogramowanie generujące ruch robota zostało pomyślane w taki sposób, aby było możliwe zarówno wykorzystanie go w badaniach symulacyjnych z zastosowaniem pakietu Matlab/ Simulink, jak i na rzeczywistym sterowniku robota. Całość oprogramowania została napisana w języku C. Na tej podstawie została stworzona s-funkcja programu Matlab, która spełniała funkcję wirtualnego sterownika robota (blok realizujący procedury chodu).

### **4.2. Wyniki badań symulacyjnych**

W badaniach symulacyjnych rozpatrzono elementarne ruchy robota takie, jak ruch podłużny i ruchu obrotowy. Wyniki tych badań opisano na przykładzie dwóch poniższych symulacji. W opisie wyników symulacji zastosowano oznaczenia opisane w pracy [5].

#### **Symulacja 1**

Pierwszą symulację zrealizowano dla ruchu robota do przodu. Symulację przeprowadzono dla zadanej prędkości ruchu ustalonego równej *pRC* = 0.03 [m/s], długości kroku *l* = 0.06 [m], wysokości kroku *h* = 0.03 [m] i wysokości podniesienia korpusu robota *H* = 0.22 [m].

Robot rozpoczął ruch, rozpędzając się do prędkości *pRC*, wykonując przy tym przemieszczenia nóg 1 i 4 o połowę nominalnej długości kroku. Później korpus poruszał się ruchem jednostajnym, a nogi 2 i 3, a następnie 1 i 4 przemieściły się o zadaną długość kroku. Wreszcie nastąpiło hamowanie korpusu robota i przemieszczenie nóg 2 i 3 o połowę nominalnej długości kroku. Na Rys. 3a zamieszczono przebiegi czasowe parametrów ruchu punktu R korpusu robota wyrażone w nieruchomym układzie współrzędnych OXYZ, a na Rys. 3b tory ruchu punktów  $B_1$ i B2 stóp robota w tym samym układzie.

Na Rys. 4 pokazano zmianę w czasie kątów przegubowych robota z zaznaczeniem cienkimi czerwonymi liniami ich dopuszczalnych zakresów wynikających z ograniczeń konstrukcyjnych i z zastosowanych serwomechanizmów. Katy  $\theta_i$  ( $i = 1$  ..4) są w tym przypadku równe 0.

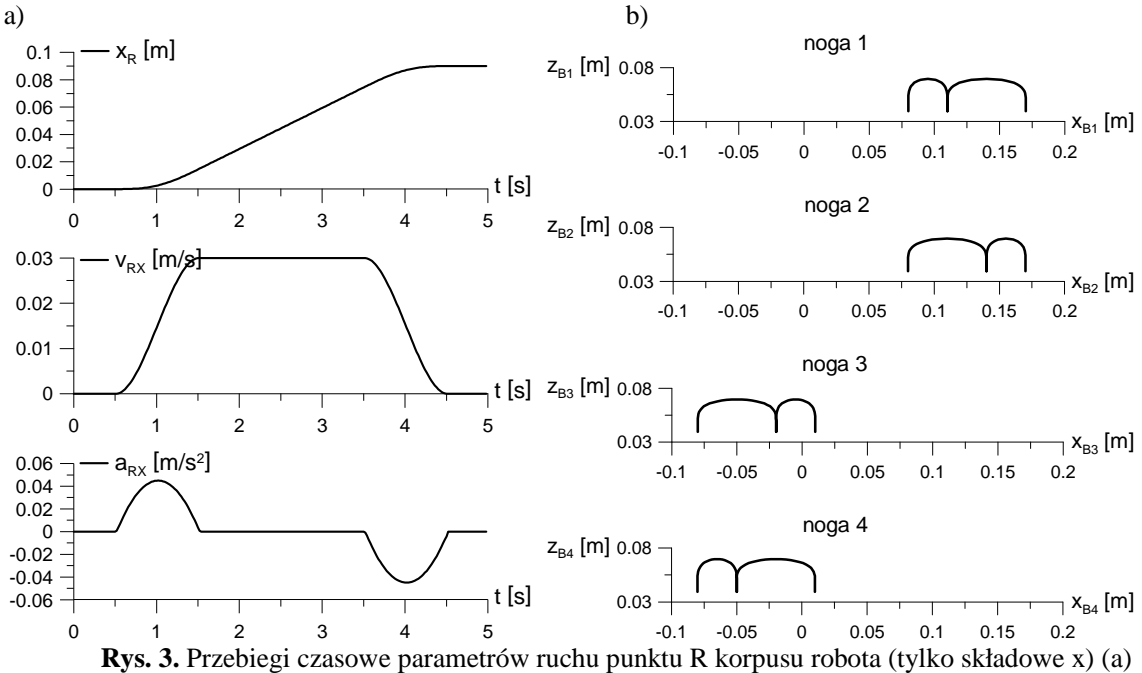

i tory ruchu punktów  $B_i$  ( $i = 1..4$ ) nóg robota w układzie nieruchomym w trakcie ruchu do przodu (b)

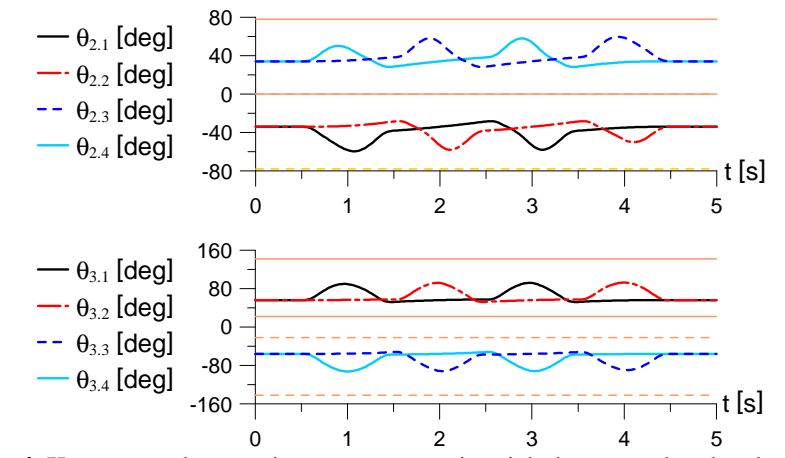

**Rys. 4.** Kąty przegubowe robota z zaznaczeniem ich dopuszczalnych zakresów

#### **Symulacja 2**

Kolejną symulację przeprowadzono dla przypadku ruchu obrotowego robota w lewo, dla maksymalnej prędkości kątowej obrotu korpusu  $\dot{\gamma}_C$  = 7.5 [deg/s], wysokości kroku  $h$  = 30 [mm], i wysokości podniesienia korpusu *H* = 0.22 [m].

Na Rys. 5 pokazano przebiegi czasowe parametrów kątowych ruchu korpusu robota wynikające z jego obrotu wokół osi z. Rys. 6 prezentuje przebiegi czasowe kątów przegubowych robota z zaznaczonymi cienkimi liniami ograniczeniami wynikającymi m.in. z zastosowanych serwonapędów – analogicznie jak w poprzedniej symulacji.

Filmy prezentujące animację ruchu robota oraz wyniki badań eksperymentalnych zamieszczone są pod adresem [8].

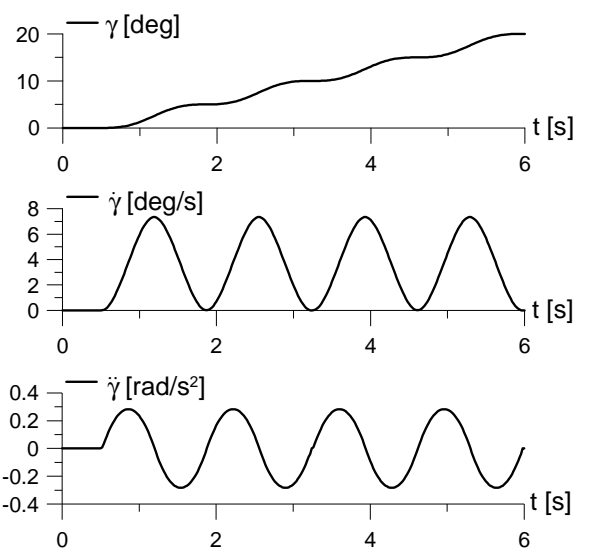

**Rys. 5.** Przebiegi czasowe parametrów kątowych ruchu korpusu robota w przypadku obracania w lewo

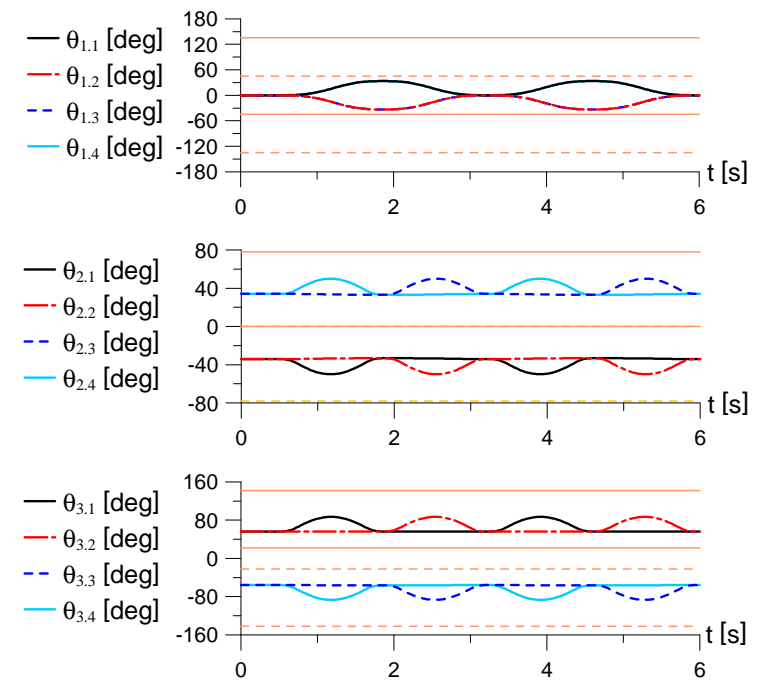

**Rys. 6.** Kąty przegubowe robota z zaznaczeniem ich dopuszczalnych zakresów

#### **5. PODSUMOWANIE**

W pracy zamieszczono wyniki badań symulacyjnych ruchu robota poparte animacjami jego ruchu. Badania symulacyjne zrealizowano przy użyciu pakietu Matlab/Simulink i programu MD Adams. Animacje ruchu robota wykonano z zastosowaniem przybornika Simulink 3D Animation.

W najbliższym czasie planuje się wprowadzenie do środowiska MD Adams elementów podatnych. Do tego celu planuje się wykorzystanie środowiska Ansys w celu wykonania analizy modalnej wybranych (podatnych) elementów robota. W pierwszej fazie zaplanowano przeprowadzenie analizy modalnej dla stóp robota i goleni nóg. Wyniki zostaną przedstawione w kolejnych publikacjach.

#### **Literatura**

- 1. Hata, Keiko; Saeki, Katsutoshi; Sekine, Yoshifumi: *A pulse-type hardware CPG model for quadruped locomotion pattern*, International Congress Series Volume: 1291, Complete, June, 2006, 157-160.
- 2. Kurazume, Ryo; Yoneda, Kan; Hirose, Shigeo: *Feedforward and Feedback Dynamic Trot Gait Control for Quadruped Walking Vehicle*, Autonomous Robots Volume: 12, Issue: 2, March 2002, 157 – 172.
- 3. Sehoon Park, Yun-Jung Lee: *Discontinuous zigzag gait planning of a quadruped walking robot with a waist-joint*, Advanced Robotics, Vol. 21, No. 1–2, pp. 143–164 (2007).
- 4. Takemura H., Deguchi M., Ueda J., Matsumoto Y., Ogasawara T.: *Slip-adaptive walk of quadruped robot*, Robotics and Autonomous Systems 53 (2005), 124-141.
- 5. Trojnacki M.: *Synteza ruchu robota czteronoŜnego*, Artykuł Autorski z VIII Forum InŜynierskiego ProCAx, Siewierz, 19-22 XI 2009 (MECHANIK nr 1/2010).
- 6. Trojnacki M.: *The modeling, programming and computer simulation of motion for a four-legged robot*, Projektowanie Mechatroniczne, Red. T. Uhl, Wydawnictwo Instytutu Technologii Eksploatacji - PIB, Kraków 2006, s. 149-160.
- 7. Zielińska T., Trojnacki M.: *Synteza dynamicznie stabilnego chodu dwupodporowego czteronoŜnego robota kroczącego. Badania symulacyjne (2)*, Pomiary Automatyka Robotyka 12/2007, 5-8.
- 8. http://www.mtrojnacki.republika.pl/MobileRobots/index.html Maciej T. Trojnacki: *Mobile robots – animations and movies*.